Sistemas Dell PowerVault DL2300 Guia de Primeiros Passos

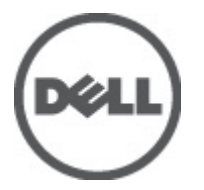

Modelo normativo: E14S Series Tipo normativo: E14S001

# Notas, avisos e advertências

NOTA: Uma NOTA indica informações importantes para utilizar melhor o computador. W

CUIDADO: Um AVISO indica possíveis danos ao hardware ou perda de dados e ensina como evitar o problema.

ATENÇÃO: Uma ADVERTÊNCIA indica possíveis riscos de danos à propriedade, de lesões corporais ou até mesmo de morte.

#### **©** 2012 Dell Inc.

Marcas comerciais usadas neste texto: Dell™, o logotipo Dell, Dell Boomi™, Dell Precision™ , OptiPlex™, Latitude™, PowerEdge™, PowerVault™, PowerConnect™, OpenManage™, EqualLogic™, Compellent™, KACE™, FlexAddress™, Force10™ e Vostro™ são marcas comerciais da Dell Inc. Intel®, Pentium®, Xeon®, Core® e Celeron® são marcas registradas da Intel Corporation nos Estados Unidos e em outros países. AMD® é marca registrada e AMD Opteron™, AMD Phenom™ e AMD Sempron™ são marcas comerciais da Advanced Micro Devices, Inc. Microsoft®, Windows®, Windows Server®, Internet Explorer®, MS-DOS®, Windows Vista® e Active Directory® são marcas comerciais ou marcas registradas da Microsoft Corporation nos Estados Unidos e/ou em outros países. Red Hat® e Red Hat® Enterprise Linux® são marcas registradas da Red Hat, Inc. nos Estados Unidos e/ou em outros países. Novell® e SUSE® são marcas registradas da Novell Inc. nos Estados Unidos e/ou em outros países. Oracle® é marca registrada da Oracle Corporation e/ou afiliadas. Citrix®, Xen®, XenServer® e XenMotion® são marcas registradas ou marcas comerciais da Citrix Systems, Inc. nos Estados Unidos e/ou em outros países. VMware®, Virtual SMP®, vMotion®, vCenter® e vSphere® são marcas registradas ou marcas comerciais da VMware, Inc. nos Estados Unidos ou em outros países. IBM® é marca registrada da International Business Machines Corporation.

2012 - 09

Rev. A00

# Instalação e configuração

ATENÇÃO: Antes de executar o procedimento a seguir, siga as instruções de segurança fornecidas com o sistema.

# Remover o sistema de rack da embalagem

Remova o sistema da embalagem e identifique cada item.

Monte os trilhos e instale o sistema no rack, seguindo as instruções de segurança e as instruções de instalação fornecidas com o sistema.

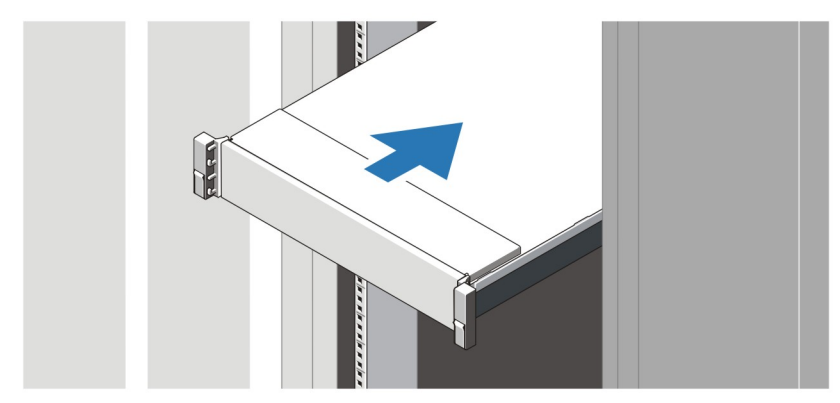

Figura 1. Instalar os trilhos e o sistema no rack

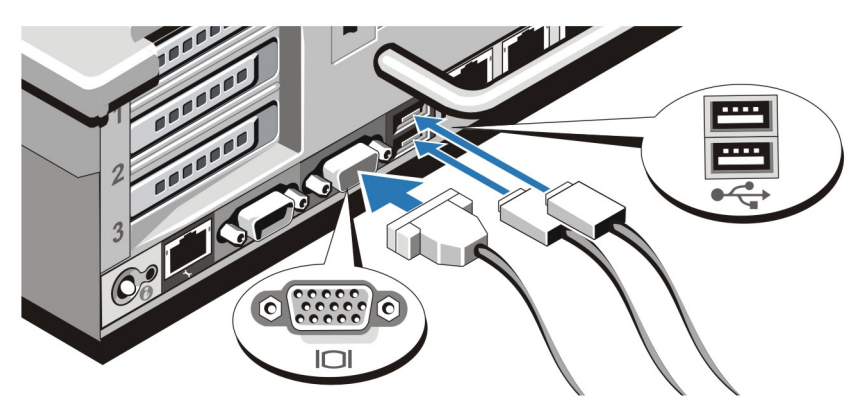

### Conectar o teclado, o mouse e o monitor

Figura 2. Conectar o teclado, o mouse e o monitor

Conecte o teclado, o mouse e o monitor (opcional).

Os conectores na parte traseira do sistema têm ícones que indicam quais cabos devem ser ligados a cada conector. Aperte os parafusos (se houver) no conector do cabo do monitor.

### Conectar o(s) cabo(s) de alimentação

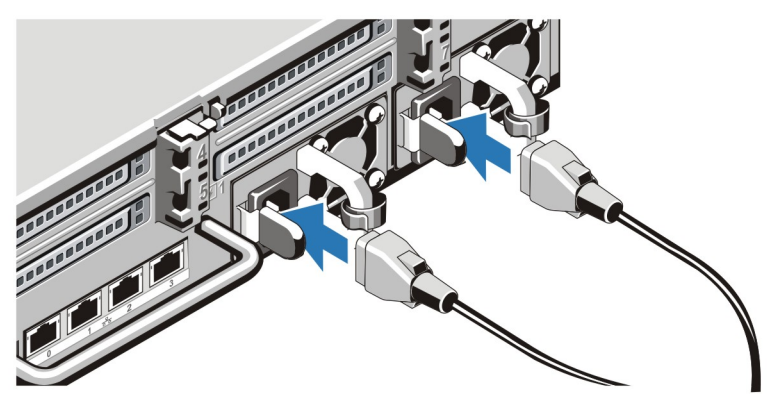

Figura 3. Conectar o(s) cabo(s) de alimentação

Conecte o(s) cabo(s) de alimentação ao sistema e, se for usado um monitor, conecte o cabo de alimentação do monitor.

# Prender o(s) cabo(s) de alimentação

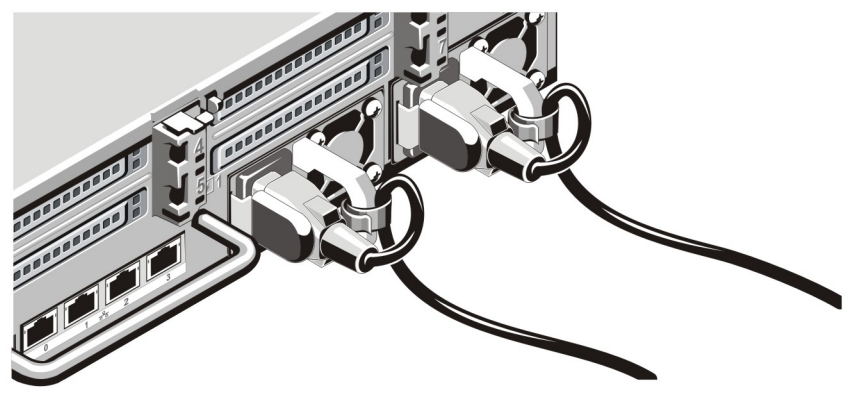

Figura 4. Prender o(s) cabo(s) de alimentação

Dobre o(s) cabo(s) de alimentação do sistema conforme mostra a ilustração e prenda o(s) cabo(s) no gancho. Conecte a outra extremidade do(s) cabo(s) de alimentação a uma tomada elétrica aterrada ou a uma fonte de energia separada, por exemplo, uma UPS (Uninterruptible Power Supply - fonte de alimentação ininterrupta) ou uma PDU (Power Distribution Unit - unidade de distribuição de energia).

## Ligar o sistema

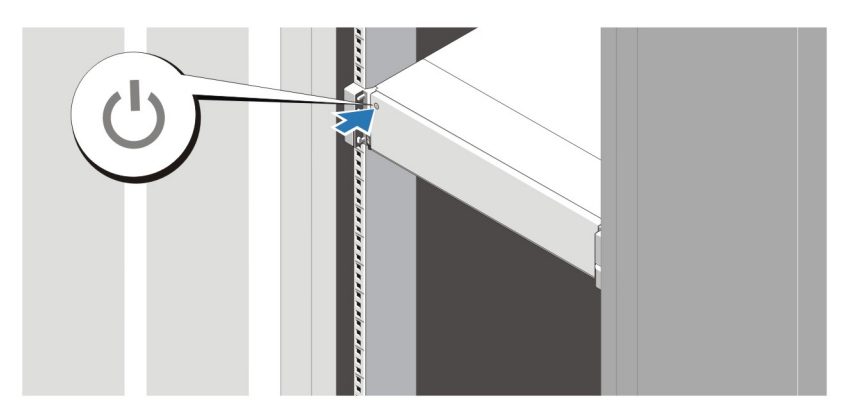

#### Figura 5. Ligar o sistema

Pressione o botão liga/desliga. A luz de alimentação deve acender.

### Instalar o bezel opcional

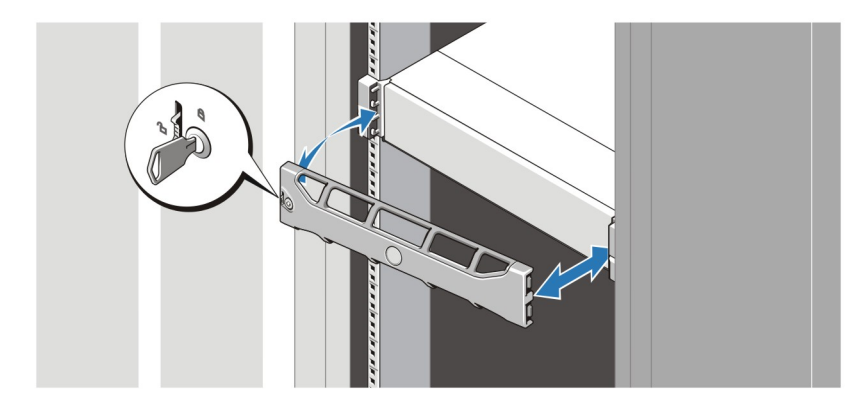

#### Figura 6. Instalar o bezel

Instale o bezel (opcional).

### Para concluir a configuração do sistema

Para concluir a configuração do sistema, siga as instruções no encarte Configuração do Dispositivo de Backup para Disco do Dell PowerVault DL que acompanha o sistema. Para reinstalar um sistema operacional, consulte a documentação de instalação e configuração do sistema operacional. Assegure-se de que o sistema operacional esteja instalado antes de instalar hardware ou software que não tenha sido adquirido com o sistema.

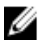

NOTA: Consulte as Observações sobre Versão do Dispositivo de Backup para Disco do Dell PowerVault Desenvolvido com CommVault Simpana em support.dell.com/manuals para obter as informações mais recentes.

# Contrato de licença de software Dell

Antes de usar o sistema, leia o contrato de licença de software Dell fornecido com o sistema. Você precisa considerar as mídias do software Dell instalado como cópia de BACKUP do software instalado no disco rígido do seu sistema. Se você não aceitar os termos do contrato, ligue para o serviço de assistência ao cliente. Para clientes nos EUA, ligue para 800-WWW-DELL (800-999-3355). Os clientes fora dos Estados Unidos deverão visitar o site support.dell.com e selecionar o seu país ou a sua região na parte inferior da página.

# Outras informações

ATENÇÃO: Consulte as informações de normalização e segurança fornecidas com o sistema. As informações de garantia podem estar incluídas neste documento ou em um documento separado.

- 0 Manual do proprietário fornece informações sobre os recursos do sistema e descreve como solucionar problemas e instalar ou trocar componentes do sistema. Este documento está disponível online em support.dell.com/manuals.
- A documentação do rack descreve como instalar o sistema no rack, se necessário.
- As Observações sobre Versão do Dispositivo de Backup para Disco Dell PowerVault Desenvolvido com CommVault Simpana fornece as informações mais recentes sobre possíveis problemas e soluções alternativas para o sistema. Esse documento está disponível on-line em support.dell.com/manuals.
- Qualquer mídia fornecida com o sistema que contenha documentação e ferramentas para a configuração e o gerenciamento do seu sistema, incluindo aquelas relativas ao sistema operacional, software de gerenciamento do sistema, atualizações do sistema e componentes do sistema adquiridos com o mesmo.
- NOTA: Verifique sempre se há atualizações disponíveis no site support.dell.com/manuals e leia-as antes, pois elas geralmente substituem informações contidas em outros documentos.

Ø NOTA: Quando atualizar o sistema, é recomendável que você vá para o site support.dell.com e faça o download e a instalação do BIOS, do firmware de gerenciamento de sistemas e do driver mais recentes.

## Obter assistência técnica

Se você não entender um dos procedimentos contidos neste guia ou se o sistema não funcionar como o esperado, consulte o *manual do proprietário*. A Dell oferece certificação e treinamento abrangente de hardware. Para obter mais informações, consulte dell.com/training . Este serviço pode não ser oferecido em todos os locais.

## Informações da NOM

As informações referentes ao dispositivo descrito neste documento e mostradas a seguir estão de acordo com os requisitos das Normas Oficiais Mexicanas (NOM):

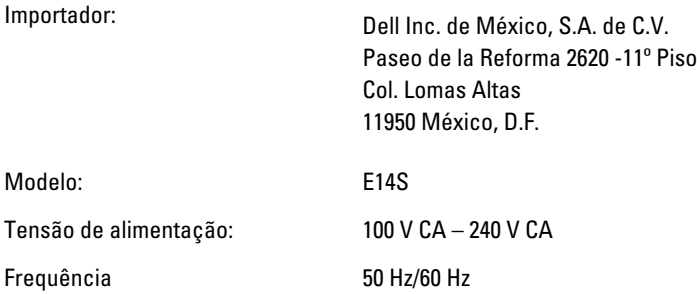

Ø

Consumo atual: 10 A – 5 A (X 2) (por unidade de fonte de alimentação de 750 W CA)

NOTA: (X nº), nº = número máx. de fontes de alimentação por sistema Ø

### Especificações técnicas

NOTA: As especificações a seguir se limitam àquelas exigidas por lei para serem fornecidas com o computador. Para obter uma lista completa e atual das especificações do seu computador, visite o site support.dell.com.

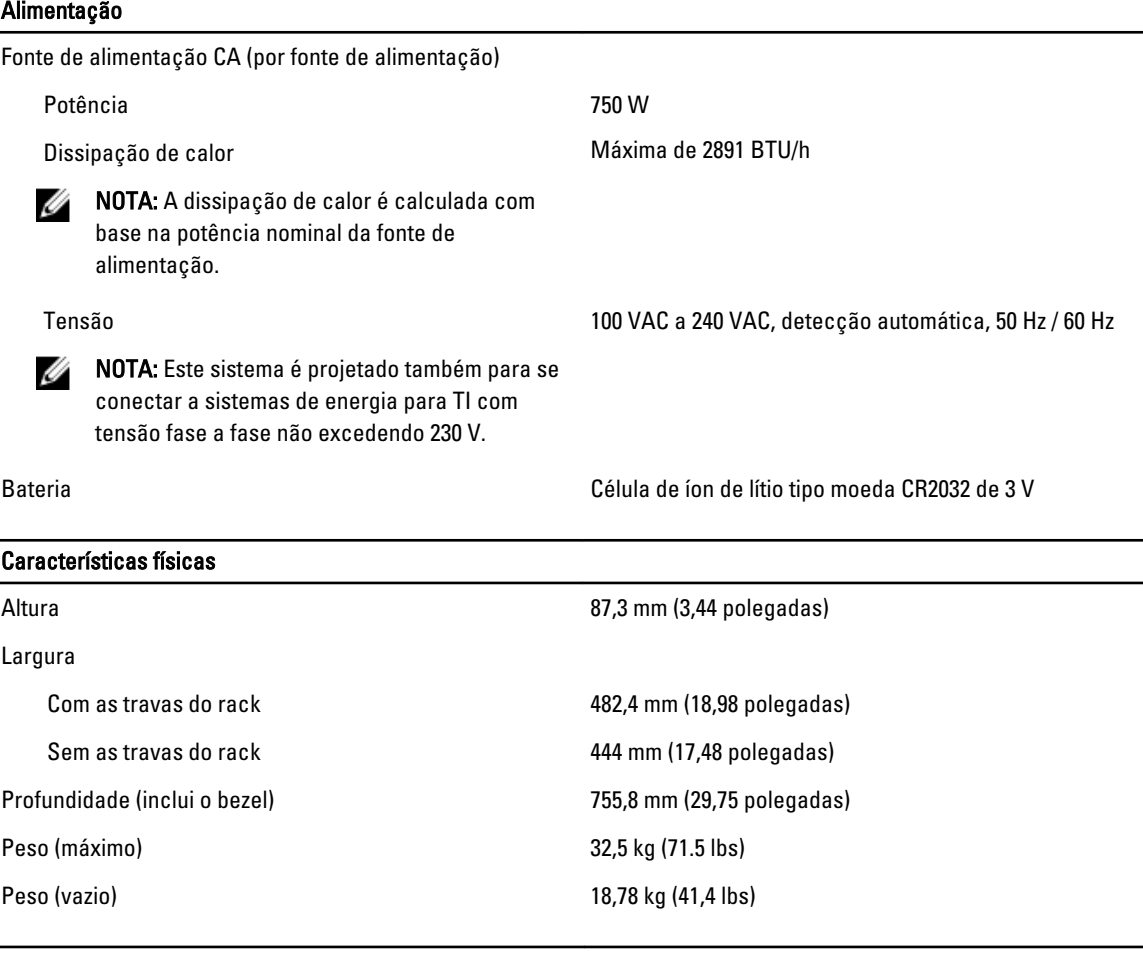

#### Requisitos ambientais

NOTA: Para obter informações adicionais sobre os requisitos ambientais para configurações específicas do Ø sistema, visite o site dell.com/environmental\_datasheets.

#### Temperatura:

Operacional Operação contínua: 10°C a 35°C com umidade relativa de 10% a 80%, com o ponto de condensação máximo de 26°C. Diminua a temperatura de bulbo seco máxima permitida à razão de 1 °C/300 m (1 °F para cada 550 pés), acima de 900 m.

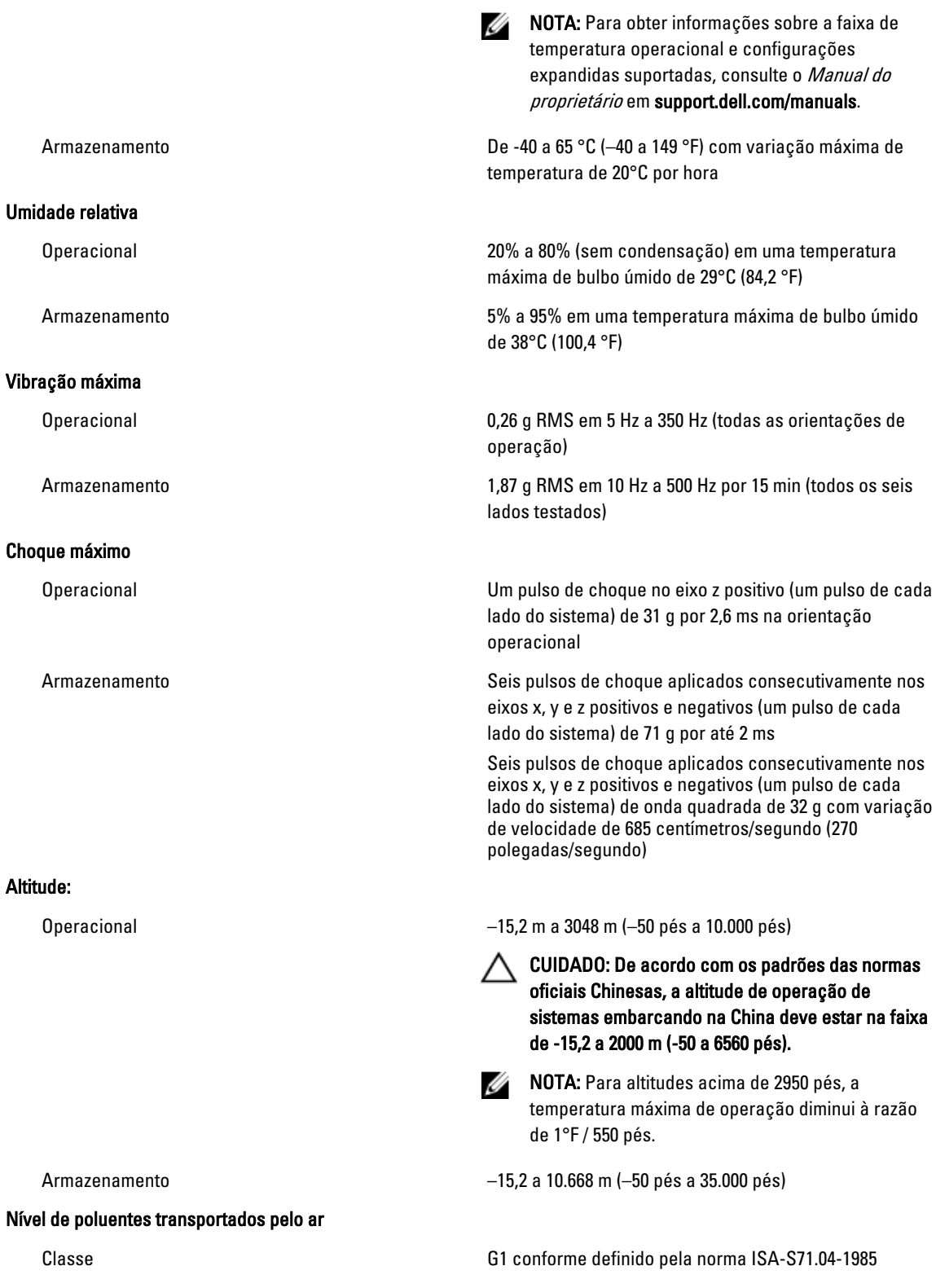